### КАК ЗАРЕГИСТРИРОВАТЬСЯ НА САЙТЕ ГТО

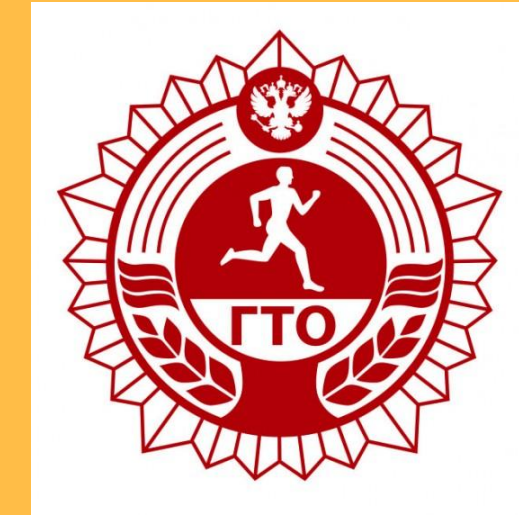

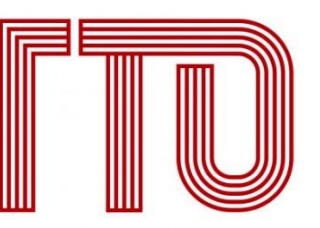

Всероссийский физкультурно-спортивный комплек «Готов к труду и обороне»

### **I. OTKPLIBAEM GPAY3EP** (MOZILLA FIREFOX OPERA GOOGLE CHROME)

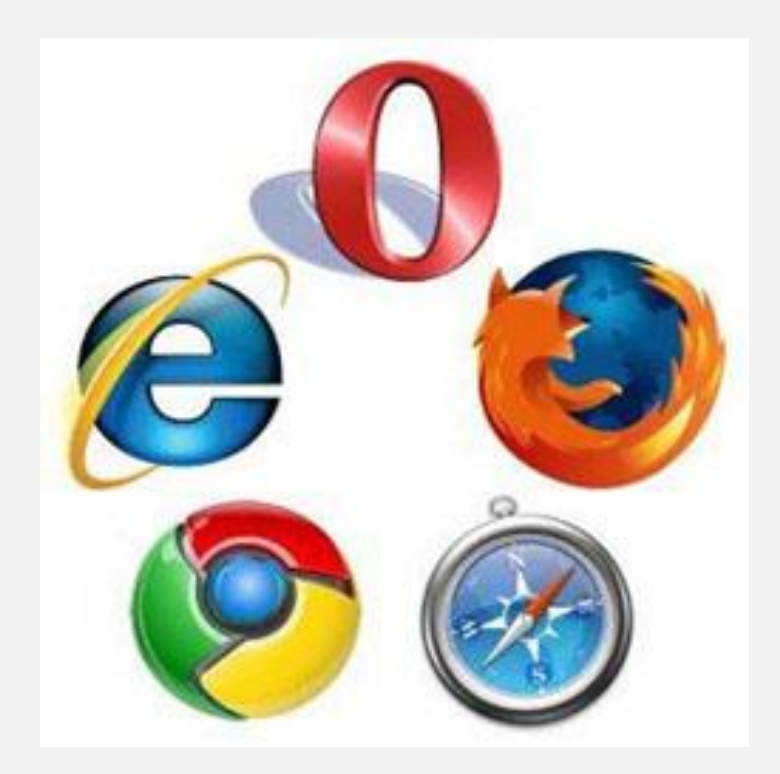

### 2. В СТРОКЕ ПОИСКА ВВОДИМ: РЕГИСТРАЦИЯ ГТО

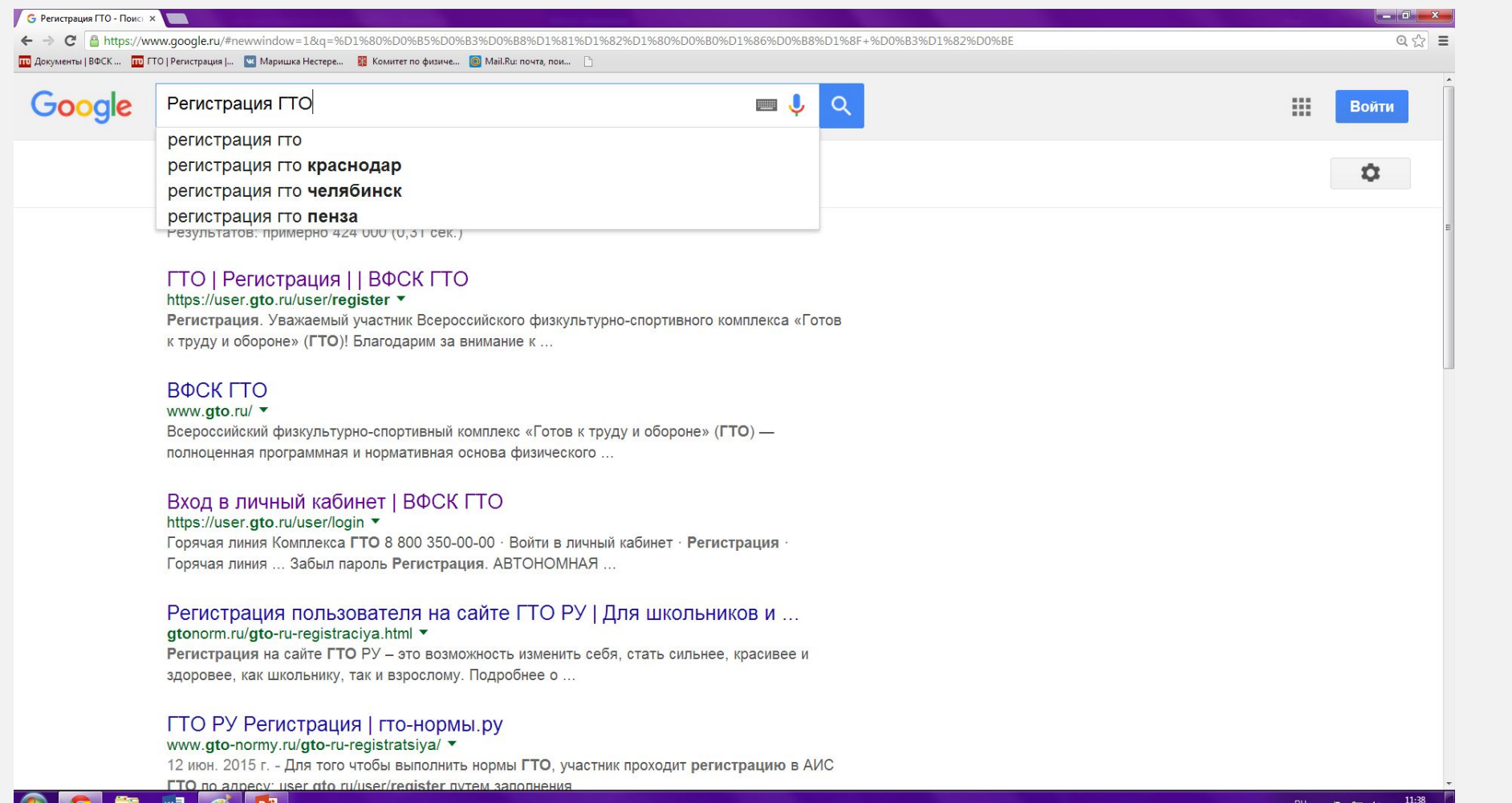

P ∃ PO *}* 

### 3. ВЫБИРАЕМ ПЕРВУЮ ССЫЛКУ

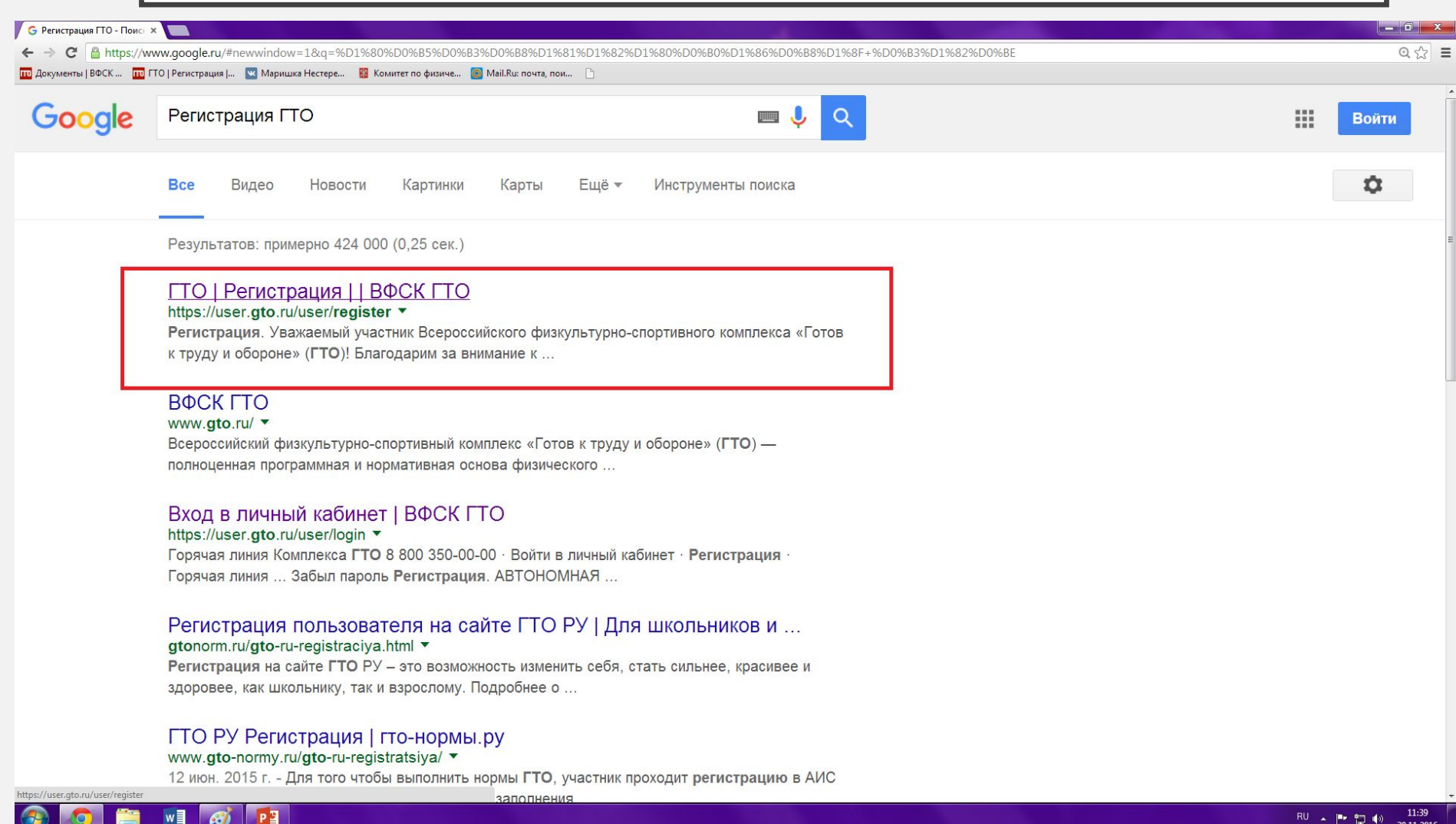

### 4.ОТКРЫВАЕТСЯ АНКЕТА ДЛЯ **РЕГИСТРАЦИИ**

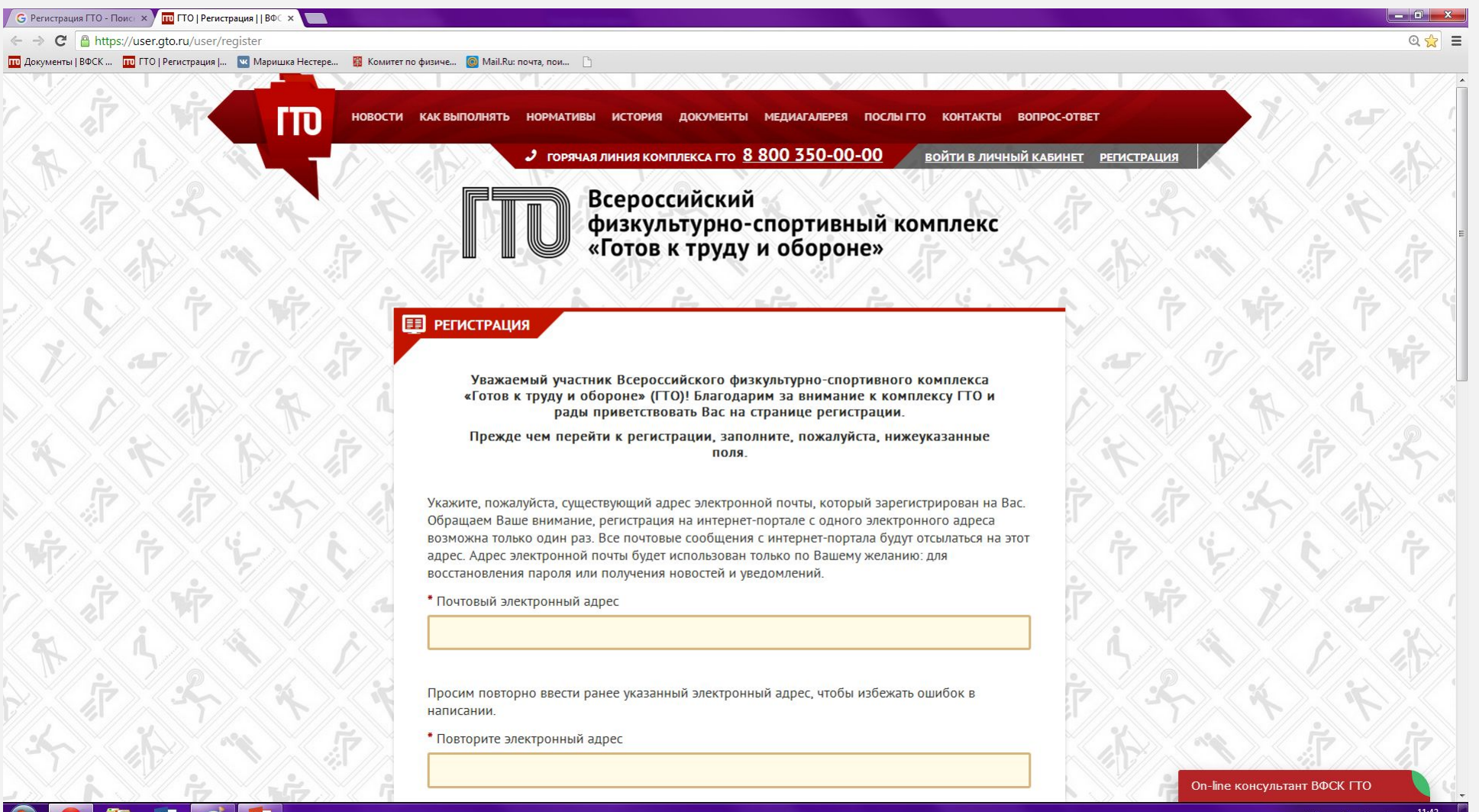

#### 1) ВВОДИМ ЛИЧНЫЙ ПОЧТОВЫЙ АДРЕС (ДАЛЕЕ НА НЕГО ПРИДЕТ КОД АВТОРИЗАЦИИ)

\* Почтовый электронный адрес

ivanov@mail.ru

## 2) Дублируем ранее указанный электронный адрес

\* Повторите электронный адрес

ivanov@mail.ru

3) Придумываем пароль(пароль должен содержать не менее 6 символов и состоять из латинских букв и цифр)

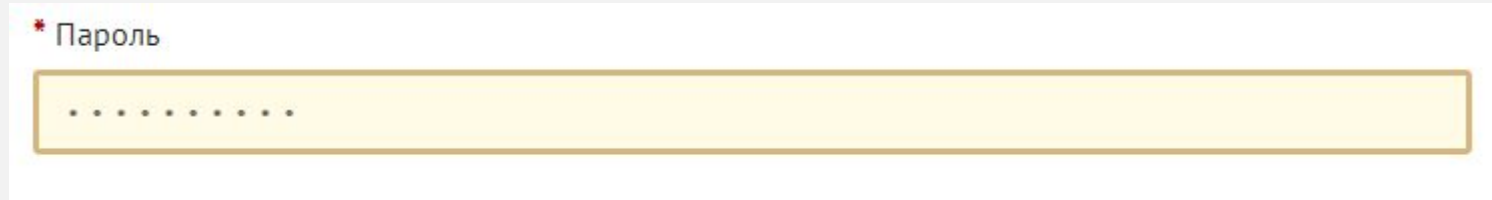

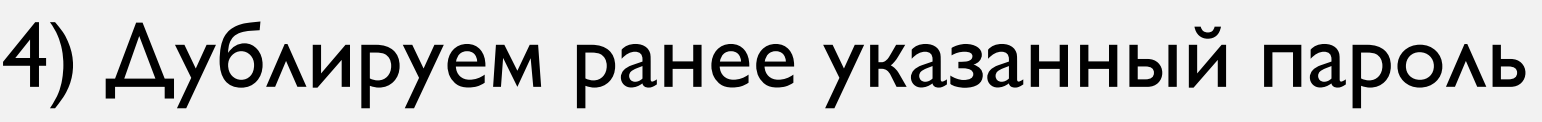

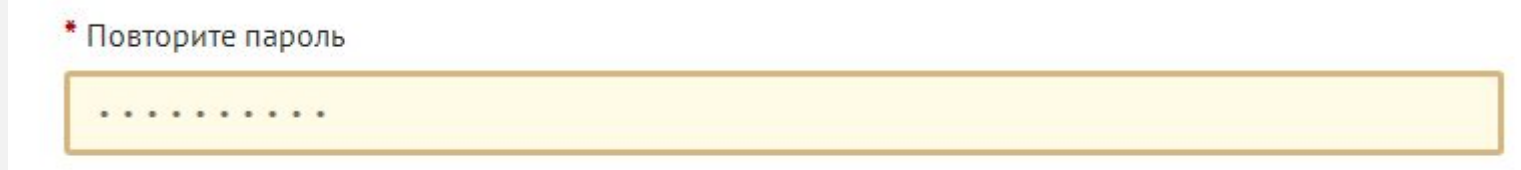

5) Вводим код, указанный на картинке (для кода используем русские буквы)

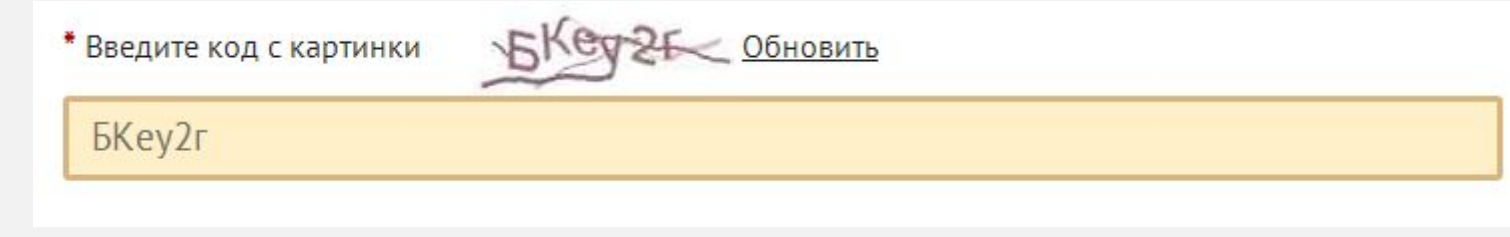

6) Нажимаем «Отправить код для активации аккаунта»

ОТПРАВИТЬ КОД ДЛЯ АКТИВАЦИИ АККАУНТА

### 5. ОТКРЫВАЕТСЯ ОКНО ДЛЯ ВВОДА КОДА АКТИВАЦИИ

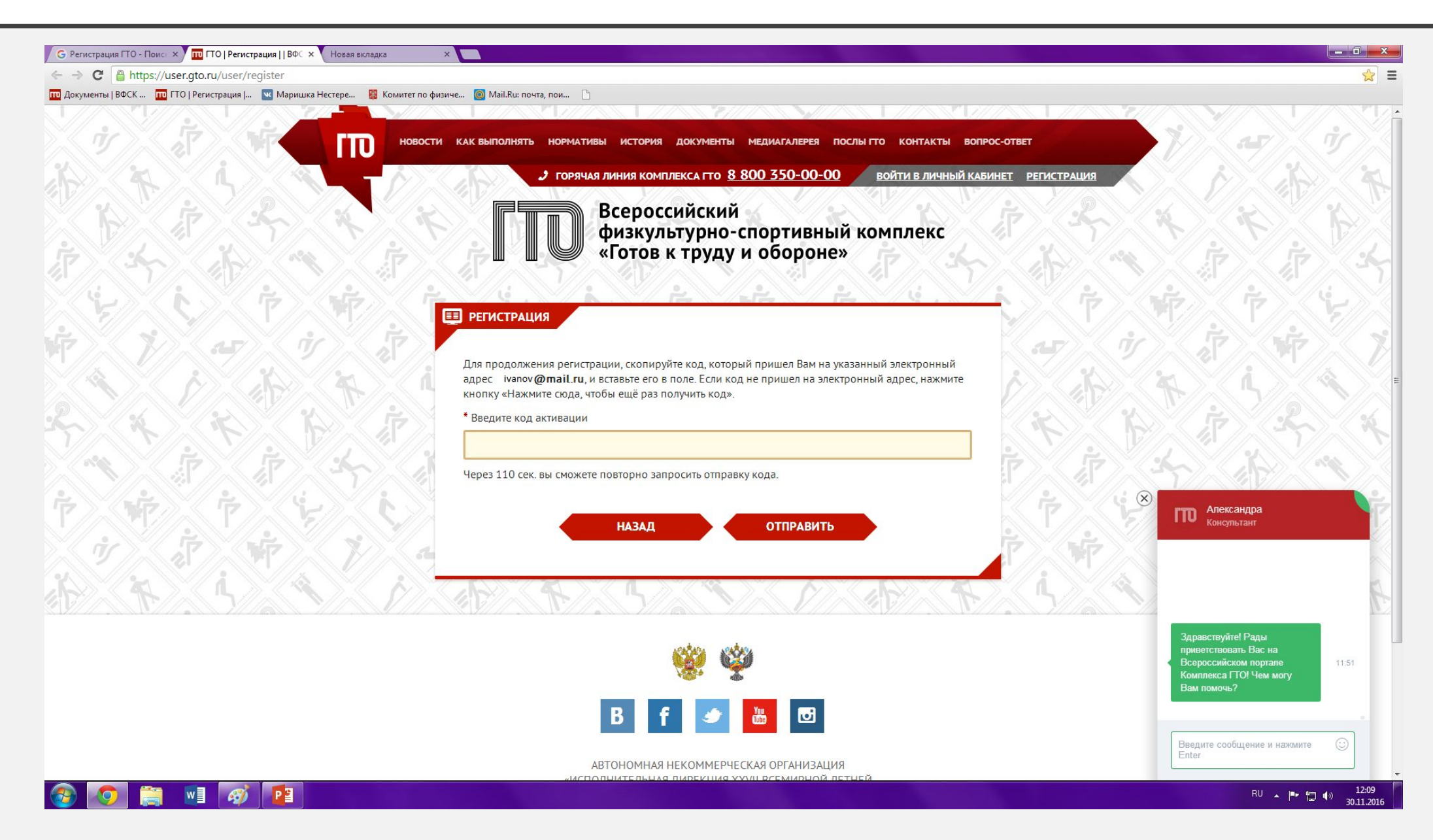

### 6.ОТКРЫВАЕМ ЛИЧНУЮ ПОЧТУ И НАХОДИМ ПИСЬМО ОТ ГТО

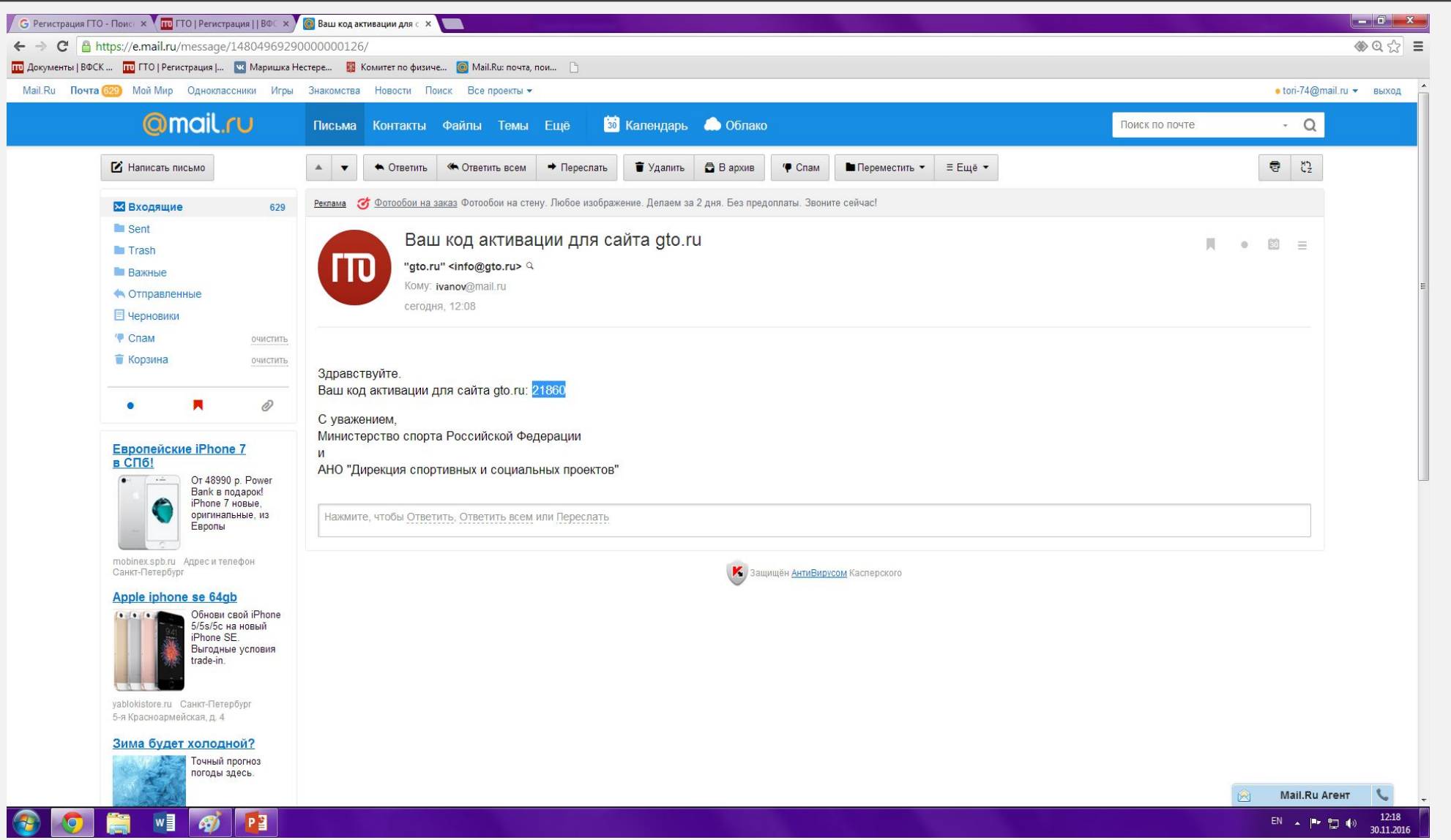

#### 7. КОПИРУЕМ КОД И ВСТАВЛЯЕМ ЕГО В ОКНО НА САЙТЕ

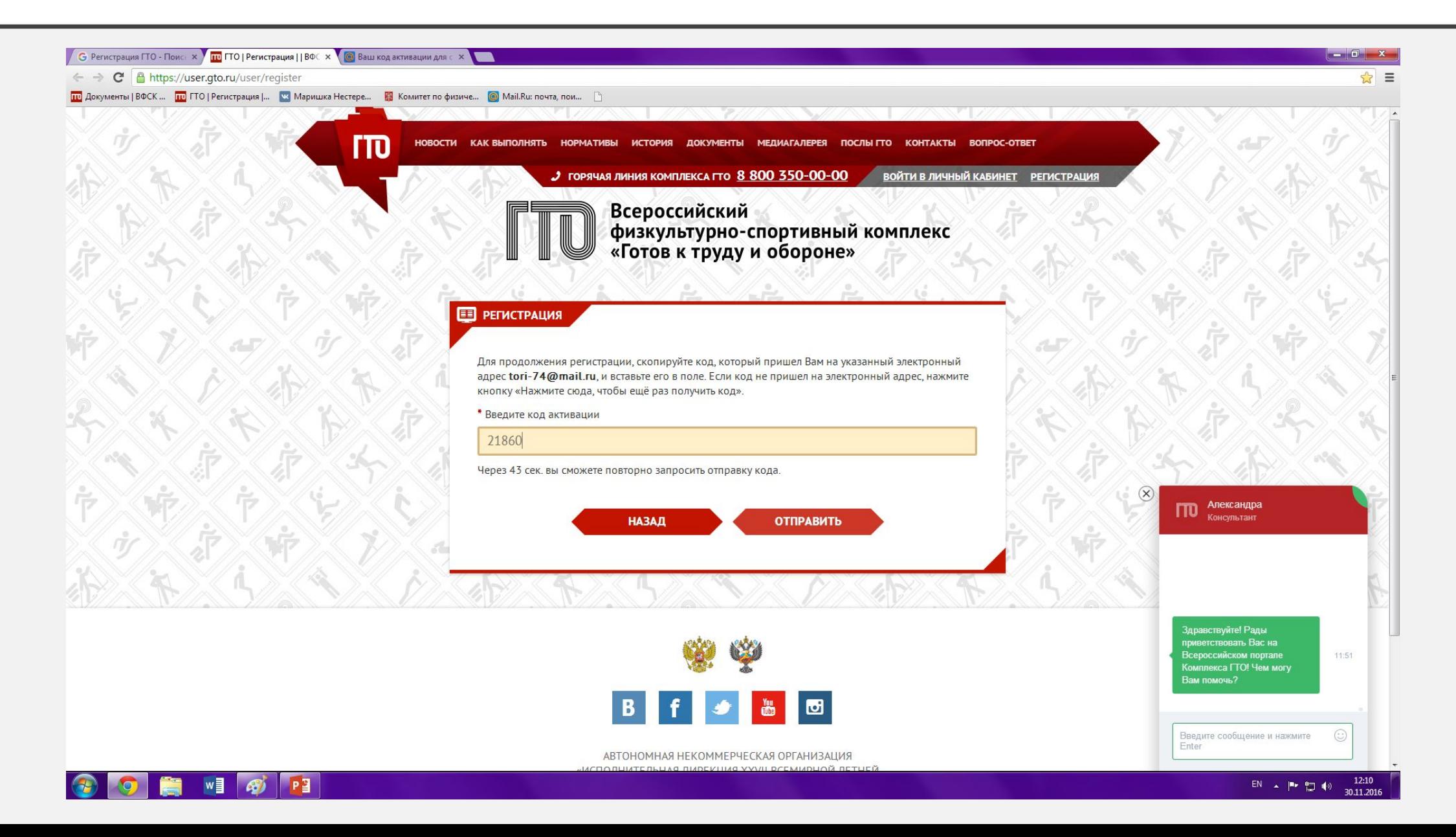

### 8. ДАЛЕЕ ВВОДИМ КОРРЕКТНЫЕ ДАННЫЕ

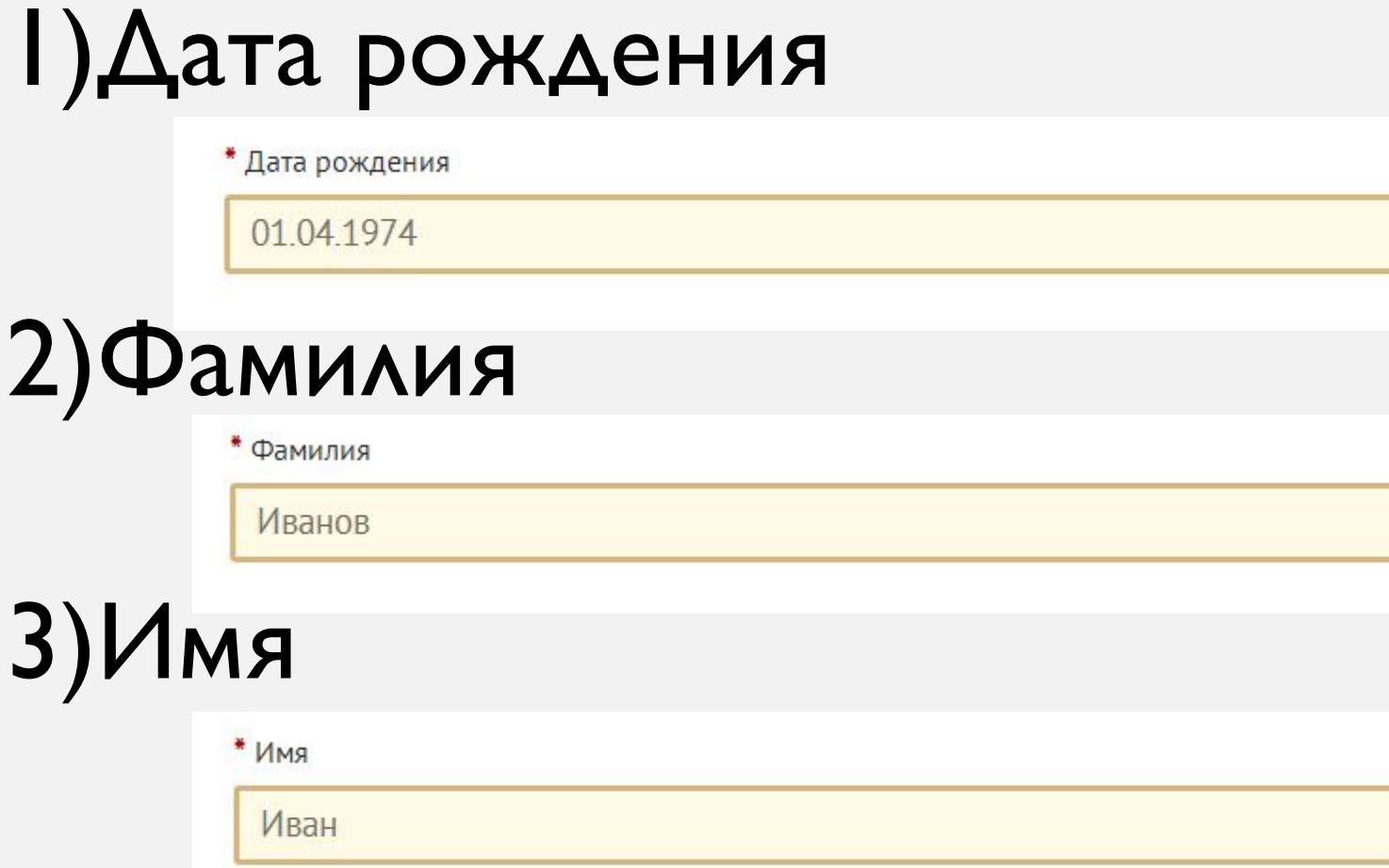

# 6)Фотография кнопка «Выбрать файл»-на компьютере находим нужную фотографию

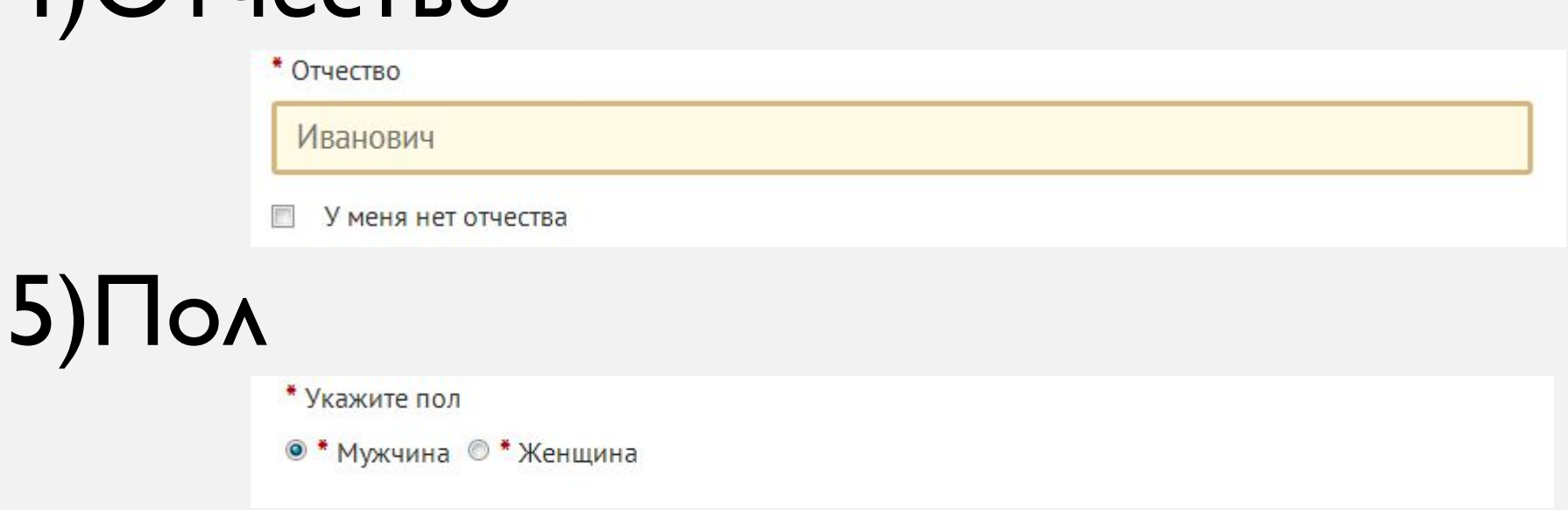

## $4)$  $\bigcap$ TUACTRO

# pec.

#### АДРЕС ПРОЖИВАНИЯ

\* Населенный пункт и улица

г Санкт-Петербург

еще можно указать улицу

Введите населенный пункт и улицу проживания, а затем выберите предложенный вариант из выпадающего списка. Указывать почтовый индекс и страну проживания не надо. Можно по желанию указать дом.

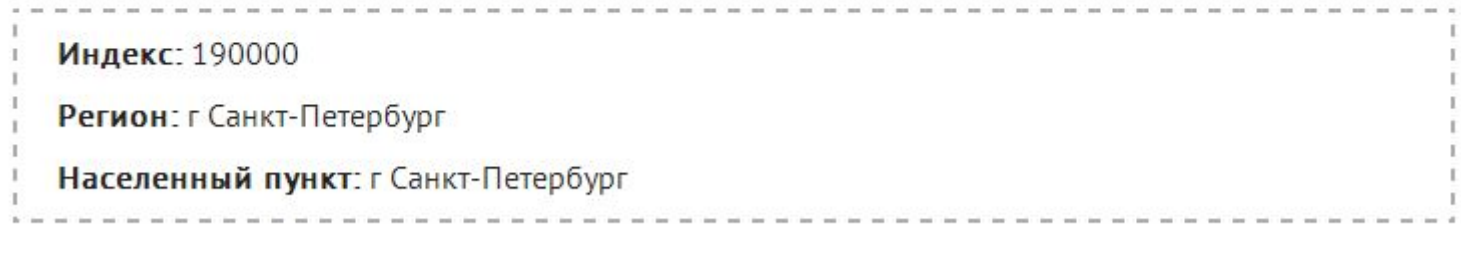

 $\overline{\mathcal{L}}$ Мой адрес проживания совпадает с адресом регистрации

# 8) Мобильный номер телефона

\* Мобильный телефон

 $+7911111111$ 

# 9) Образование<br>и работа

#### \* Информация об образовании Выпускник высшего учебного заведения  $\checkmark$ \* Информация о трудоустройстве  $\checkmark$ трудоустроен **МЕСТО РАБОТЫ** \* Наименование организации СЦ ФиЗ Московского района \* Регион город Санкт-Петербург  $\checkmark$ \* Населенный пункт Санкт-Петербург \* Должность специалист \* Дата начала работы 2010  $\checkmark$  $\checkmark$ январь ДОБАВИТЬ ЕЩЁ

ОБРАЗОВАНИЕ И РАБОТА

# 10) Укажите три предпочтительных вида спорта

#### ПЕРСОНАЛЬНЫЕ ПРЕДПОЧТЕНИЯ

Укажите три предпочтительных вида спорта, которыми Вы занимаетесь профессионально или увлекаетесь, а также следите за новостями.

#### **ВНИМАНИЕ!**

Указанные виды спорта не влияют на характер и количество необходимых к выполнению (в рамках возрастной ступени) испытаний комплекса.

x

#### \* Три предпочтительных вида спорта

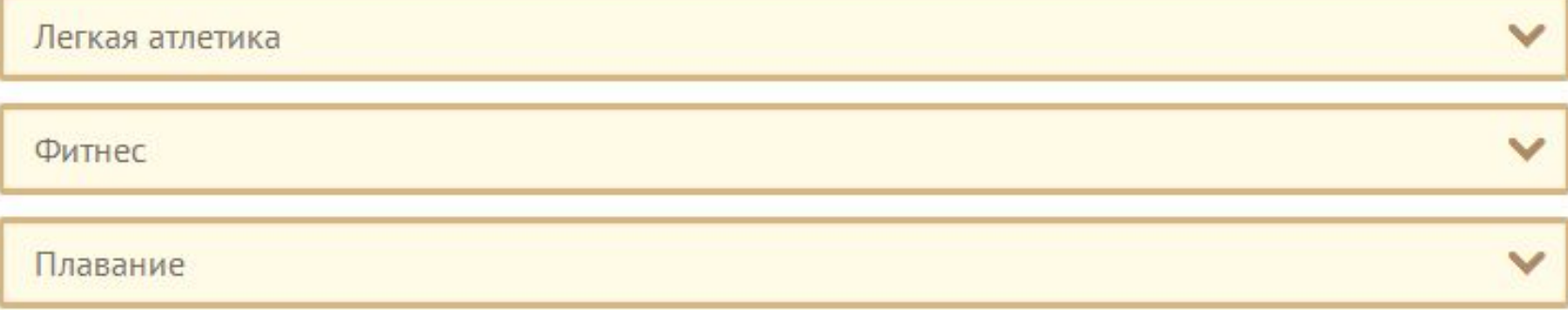

# П) Согласие на обработку персональных данных (при согласии устанавливаем галочку)

#### СОГЛАСИЕ НА ОБРАБОТКУ ПЕРСОНАЛЬНЫХ ДАННЫХ

Уважаемый участник! Просим ознакомиться с пользовательским соглашением и положением об обработке и защите персональных данных

#### ПОЛЬЗОВАТЕЛЬСКОЕ СОГЛАШЕНИЕ

#### ПОЛОЖЕНИЕ ОБ ОБРАБОТКЕ И ЗАЩИТЕ ПЕРСОНАЛЬНЫХ ДАННЫХ

\* Я ознакомлен с Пользовательским соглашением и Положением об обработке и защите  $\overline{v}$ персональных данных

# 12) Нажимаем кнопку «РЕГИСТРАЦИЯ»

Для того, чтобы завершить регистрацию просим нажать на кнопку "Регистрация". Нажимая на кнопку "Регистрация", Вы соглашаетесь с условиями Пользовательского соглашения и обработки и защиты персональных данных

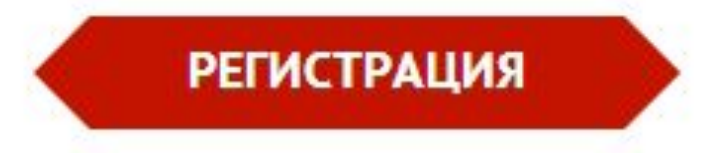

# 9. Вы успешно прошли регистрацию на сайте<br>Всероссийского физкультурно-спортивного комплекса<br>«Готов к труду и обороне» (ГТО)

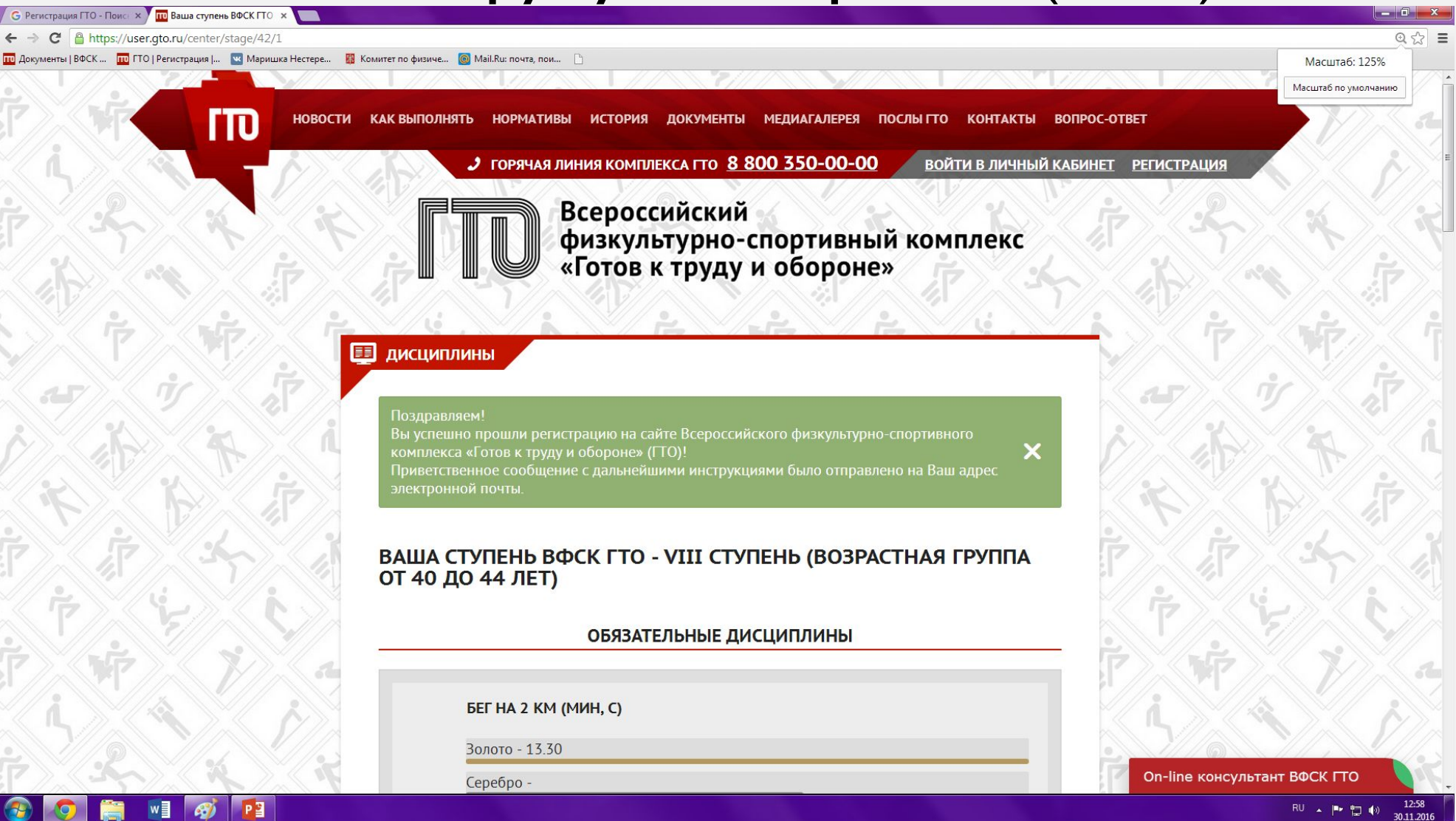

## 10. Заходим на личную почту и открываем новое ПИСЬМО ОТ ГТО

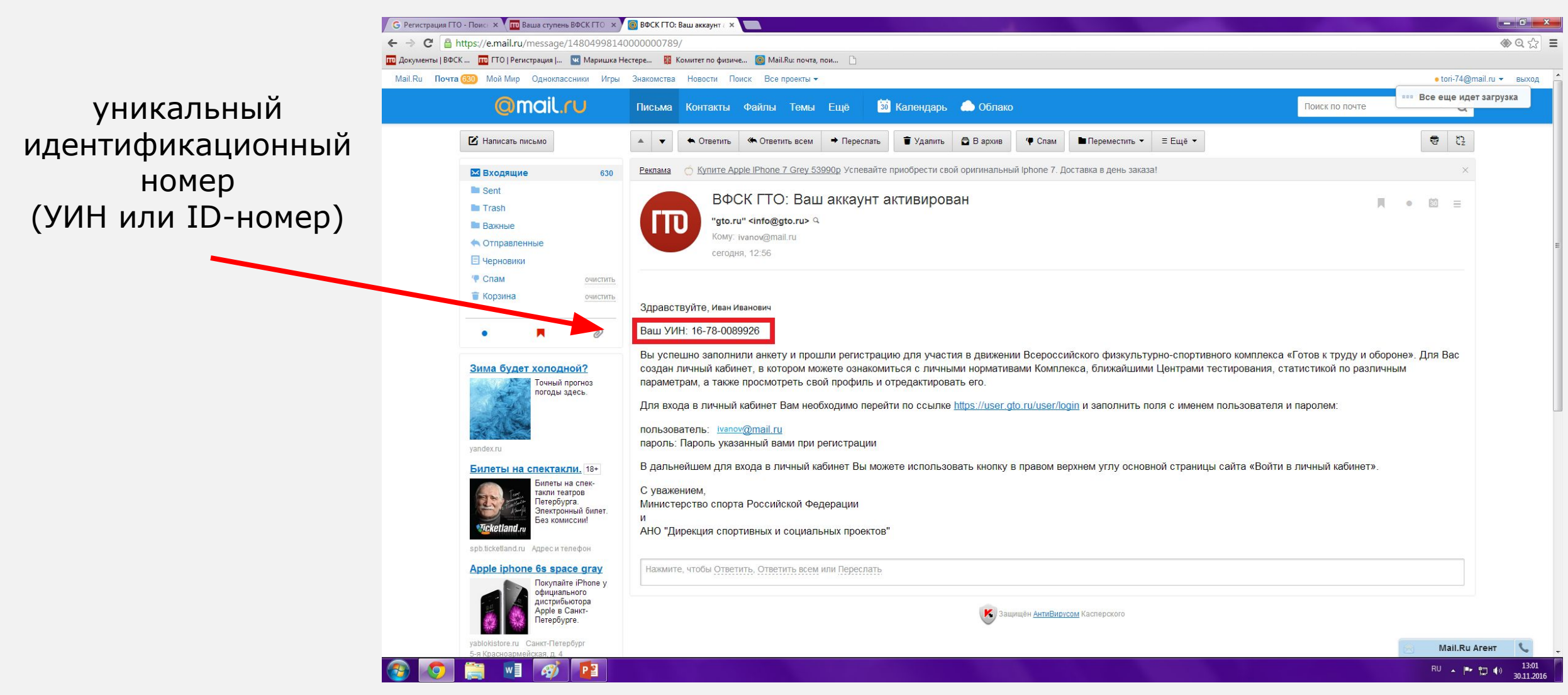